## *PAIEMENT PAR INTERNET- EFFETS SCOLAIRES*

Chers parents,

Il est maintenant possible d'effectuer le **paiement pour les effets scolaires par Internet.** Vous pouvez adhérer au mode de paiement par Internet en tout temps. Le paiement par Internet est facile d'utilisation et il diminue la gestion et la manipulation d'argent et de chèques.

- 1- Accéder au site Internet de votre institution financière.
- 2- Faire l'ajout d'une facture ou d'un fournisseur.
- 3- Sélectionner le fournisseur, selon votre institution financière.

**Attention; Les relevés fiscaux 2023 seront émis au nom de la personne qui aura acquitté la facture par internet**.

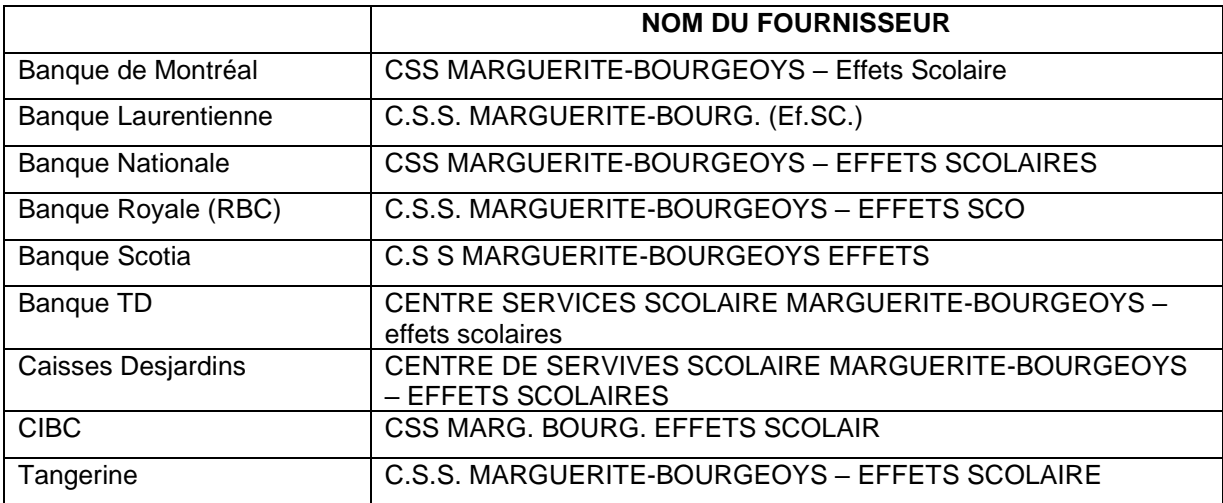

- 4- Inscrire le numéro de référence indiqué sur l'état de compte de votre enfant pour les effets scolaires, et ce, sans espace. **Le numéro contient 19 caractères alphanumériques et commence par ES.**
- 5- Effectuer le paiement selon la procédure habituelle de votre institution financière.

## **Il est obligatoire d'effectuer un paiement par enfant.**

Un numéro de référence distinct, par enfant, sera attribué à chacun des payeurs. Le numéro de référence est spécifique à une école. **Lors d'un changement d'école, un numéro de référence différent vous sera attribué par la nouvelle école.**